**Security Level:** 

# G730-U10 Product Training Course V1.0

**Region Delivery & Service Dept** 

www.huawei.com

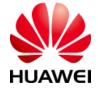

HUAWEI TECHNOLOGIES CO., LTD.

## Contents

- 1. About the G730-U10
- 2. How to Use the Common Functions of the G730-U10
- 3. How to Upgrade the G730-U10
- 4. FAQs

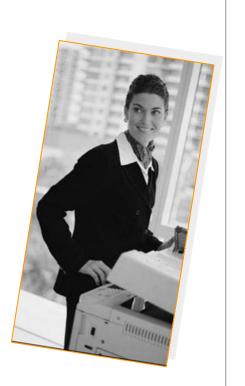

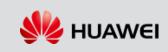

HUAWEI TECHNOLOGIES CO., LTD.

## About the G730-U10

- HUAWEI G730-U10 is a Huawei-developed 5.5-inch large-screen Smartphone running Android 4.2.2. It is a UMTS/GSM dual-SIM, single-standby mobile phone. The UMTS module supports the 900/2100 MHz frequency band, and the GSM module supports the 900/1800/1900 MHz frequency band.
- 1.3 GHz quad-core high-speed processor
- High-speed 3G/WLAN access, and portable WLAN hotspot
- Bluetooth V4.0
- Dual-microphone noise reduction
- User-friendly Emotion UI 2.0 developed by Huawei

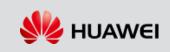

## About the G730-U10

•

#### Appearance

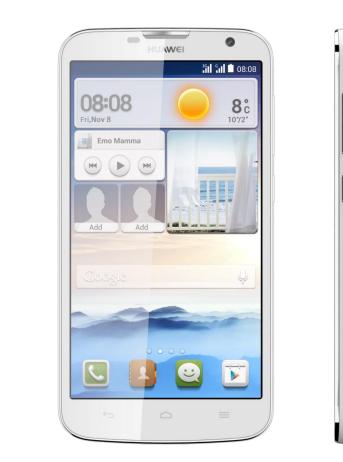

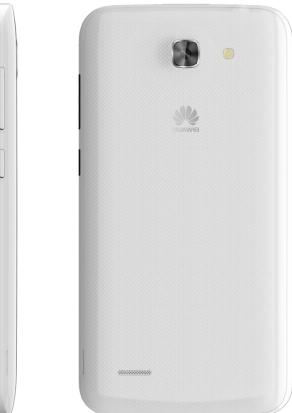

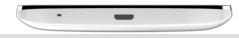

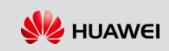

HUAWEI TECHNOLOGIES CO., LTD.

# About the G730-U10

#### **Hardware Specifications**

| Item                                 | Description                                                                                                    |  |  |  |
|--------------------------------------|----------------------------------------------------------------------------------------------------|--|--|--|
| PC dimensions (H x W x D)            | 151.5 mm x 78.3 mm x 9.6 mm                                                                                              |  |  |  |
| Weight                               | About 180 g (with battery)                                                                                               |  |  |  |
| Antenna                              | Built-in antenna                                                                                                    |  |  |  |
| Storage capacity                     | ROM: 4 GB, RAM: 1 GB                                                                                                    |  |  |  |
| SIM card interface                   | Standard 6 PIN SIM card interface (main card) + Micro SIM card interface (secondary card)                                |  |  |  |
| Power supply interface/USB interface | Micro USB interface, used for upgrade, maintenance and power supply of the mobile phone                                  |  |  |  |
| Extension interface                  | Standard micro USB port, microSD card slot, 3.5 mm headset jack                                                          |  |  |  |
| Device control                       | Touch key feedback, volume keys, power button, charging indicator, gravity sensor, proximity sensor, a brightness sensor |  |  |  |
| Power adapter                        | AC input: 100-240 V, 50/60 Hz, 0.2 A<br>DC output: 5 V, 1.0 A                                                            |  |  |  |
| Screen                               | 5.5-inch large screen, 960x540 (qHD)                                                                                     |  |  |  |
| Battery capacity                     | 2300 mAh                                                                                                    |  |  |  |
| Working environment                  | •Operating temperature: 0-35°C<br>•Storage: 0-45°C<br>•Operating humidity: 5-95%                                         |  |  |  |
| Theoretical standby time             | Longer than 100 hours (dual-SIM)/Longer than 200 hours (single-SIM), depending on user habits and network conditions     |  |  |  |

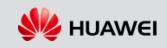

#### **Hardware Specifications**

| Item                      | Description                                                                                                    |  |  |  |
|---------------------------|----------------------------------------------------------------------------------------------------|--|--|--|
| Technical standards       | WCDMA/GSM/GPRS                                                                                                    |  |  |  |
| Working band              | •GSM/GPRS: 900/1800/1900MHz<br>•WCDMA: 900/2100MHz                                                                                                    |  |  |  |
| Maximum transmit<br>power | •WCDMA 900 MHz/2100 MHz: 24 dBm (+1/-3 dBm) (Power Class 3)<br>•GSM/GPRS 900 MHz: 33 dBm (+/-2 dBm) (Power Class 4)<br>•GSM/GPRS 1800/1900 MHz: 30 dBm (+/-2 dBm) (Power Class 1) |  |  |  |
| Receiver sensitivity      | •WCDMA 2100 MHz: better than -106.7 dBm/3.84 MHz<br>•WCDMA 900 MHz: better than -103.7 dBm/3.84 MHz<br>•GSM 900/1800/1900 MHz: -102 dBm/200 kHz                                   |  |  |  |
| Wi-Fi                     | 802.11 b/g/n                                                                                                    |  |  |  |
| Bluetooth                 | V4.0                                                                                                    |  |  |  |
| Camera                    | 5 MP (rear camera) + 0.3 MP (front camera)                                                                                                    |  |  |  |
| Radio                     | Built-in FM radio                                                                                                    |  |  |  |
| GPS                       | GPS and AGPS                                                                                                    |  |  |  |

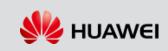

#### **Software Functions**

| Item          | Description                                                                                                    |
|---------------|----------------------------------------------------------------------------------------------------|
| Voice service | <ul> <li>Provides basic voice services (FR, EFR and AMR speech coding).</li> <li>Displays recently dialed numbers. Provides the contacts.</li> <li>Backup and recovery of contacts, display of contacts saved in the USIM/SIM card for dialing.</li> <li>Speed dial, IP dial, emergency call, and hand-held or hands-free call.</li> <li>Supports multi-level volume control during a call.</li> </ul>                                                  |
| SMS           | <ul> <li>Sending, receiving, and group-sending of SMSs.</li> <li>Phone memory saving more than 1000 SMSs.</li> <li>Backup and recovery of SMSs.</li> <li>The number of the text messages that can be saved on the USIM/SIM card depends on the capacity of the USIM/SIM card.</li> <li>Group sending of SMS to more than 50 recipients.</li> <li>Sending SMSs through the contacts.</li> </ul>                                                          |
| Contacts      | <ul> <li>Backup and recovery of contacts, display of contacts saved in the USIM/SIM card</li> <li>Phone memory saving more than 1000 contacts. The number of contacts saved on the SIM card depends on the capacity of the SIM card.</li> <li>Supports contact duplication between the phone memory and the USIM/SIM card.</li> <li>Supports the duplication of the entire contact list, as well as the duplication of a particular contact.</li> </ul> |
| Data service  | Supports packet data services in GPRS mode: 85.6 kbit/s (upstream and downstream), packet data services in EDGE mode: 236.8 kbit/s (upstream and downstream), and packet data services in HSPA+ mode: 5.76 Mbit/s (upstream) and 21 Mbit/s (downstream)                                                                                                    |

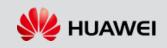

## How to Use the Common Functions of the G730-U10

#### How to Install and Use the Client

| 0         | 7 AM 1/3/2                  | -                              |           | ٦   | <                  |
|-----------|-----------------------------|--------------------------------|-----------|-----|--------------------|
| Wi-Fi     | Mobile data                 | Sound                          | Bluetooth | GPS | CON                |
| ONGOIN    | IG                          | $\sim$                         |           |     | <b>Dev</b><br>Tran |
| Ŷ         | Device file<br>Touch for ot |                                |           |     | PC<br>Use<br>your  |
| <b>**</b> | USB debu<br>Select to dis   |                                |           |     | <b>Cha</b><br>Char |
|           |                             |                                |           |     | 0                  |
|           |                             |                                |           |     |                    |
|           |                             |                                |           |     |                    |
|           |                             |                                |           |     |                    |
|           |                             |                                |           |     |                    |
|           | Plea                        | ise insert ca<br>ise insert ca | ard 2     |     |                    |
|           | No In                       | ternet conn                    | ection    |     |                    |

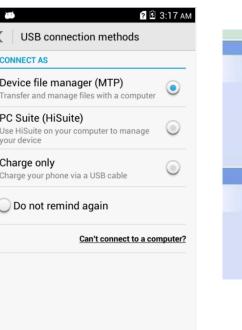

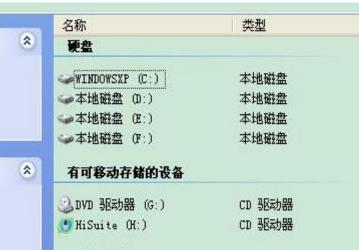

When your phone is connected to a PC through the USB cable, tap **Connected as USB Storage** in the notification bar.

Tap PC Suite (Hisuite).

Wait a moment. Open My Computer on the PC. Double-click the built-in disk HiSuite or run the HiSuiteSetup.exe file on the CD-ROM.

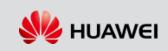

## How to Use the Common Functions of the G730-U10

#### How to Use the Common Functions of the G730-U10

- Turning On Mobile Data Services
  - Method 1: Tap Settings. In the Wireless & Networks box, tap More.... Then, tap Mobile networks and Data connection to specify which SIM card to use for data service connection.
  - Method 2: Drag the status bar to display the notification panel. Tap Data Connection to turn on data services.
- Turning on WLAN
  - Method 1: Tap Settings. In the Wireless & Networks box, slide the switch of WLAN to the right.
  - Method 2: Drag the status bar to display the notification panel. Tap WLAN.
- Connecting to a Wi-Fi Hotspot
  - Turn on WLAN.
  - Tap Settings > WLAN. Tap the desired hotspot. If the hotspot is password-protected, enter the password.

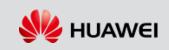

#### How to Upgrade the SD Card

#### • Preparations

- Format the SD card to the FAT32 format.
- Create a folder named dload in the root directory of the SD card.
- Copy the upgrade file to the dload folder.

#### • Note:

Do not change the names for the upgrade package and folder.

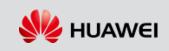

### How to Upgrade the G730-U10

#### How to Upgrade the SD Card

- Choose a method to upgrade the SD card.
  - Method 1: Tap Settings > Updates > System updates.
     Then, tap OK to start the upgrade.
  - Method 2: Remove and then re-install the battery, and press and hold the power, volume up, and volume down keys. When the motor vibrates, release the power key.
     Do not release the volume up or volume down keys unless the screen shown on the right is displayed.
  - Method 3: Power on the phone. Press \*#\*#1673495#\*#\* on the dialer to display the engineering mode. Tap OK. The phone automatically restarts and displays the startup logo. Then, the screen shown on the right is displayed.

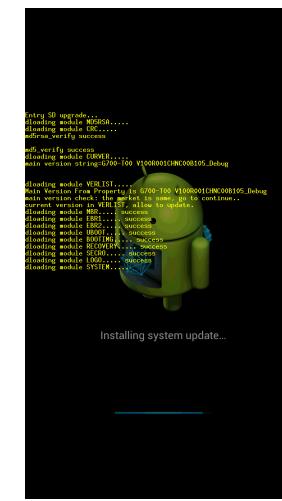

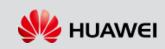

## How to Upgrade the G730-U10

#### How to Upgrade the SD Card

- Upgrade Result
  - Upgrade succeeded.
    - When the SD card is being upgraded, the progress bar is changing. If the upgrade succeeds, the screen shown on the right is displayed.
    - Then, the phone automatically restarts.
    - It takes about two minutes to upgrade the entire mirror.
  - □ Upgrade failed.
    - If an error occurs during the upgrade, the screen on the right is displayed and the reasons for the upgrade failure will be displayed on the screen.
    - There may be other reasons for the failure. To find out these reasons, contact the R&D engineers to obtain the log.
    - When a SD card is being upgraded, some of the upgrade information is displayed on the screen, while most information is saved in the sdload.log file, which is saved in the dload folder.

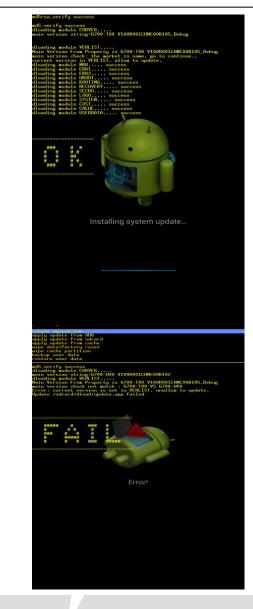

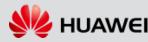

HUAWEI TECHNOLOGIES CO., LTD.

### How to Upgrade the G730-U10

#### How to Simultaneously Upgrade Multiple G730-U10 Phones

- See the following guide to simultaneously upgrade multiple G730-U10 phones.
- It takes about two minutes to upgrade the entire mirror.

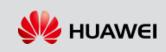

Official website: <a href="http://consumer.huawei.com">http://consumer.huawei.com</a> Service website: <a href="support.huaweidevice.com">support.huaweidevice.com</a>

Product forum: <u>http://en.club.vmall.com/</u> Service Email: mobile@huawei.com Service hotline: 8008308300

Server directory: \\szxnas31b-nrd\Tc\_ops\_it\_f\服务部\

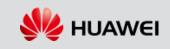

# Thank you

www.huawei.com

# **Change History**

| No. | Issue | Author   | Date      |
|-----|-------|----------|-----------|
| 1   | V1.0  | Zou Jian | 2011-9-20 |
|     |       |          |           |
|     |       |          |           |
|     |       |          |           |
|     |       |          |           |
|     |       |          |           |

HUAWEI TECHNOLOGIES CO., LTD.

Huawei Confidential

Page 16

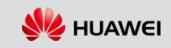